Устройство объектовое Телематический терминал FORT-111M ИЛПГ.305177.046 РЭ

Руководство по эксплуатации

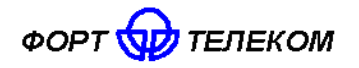

# Содержание

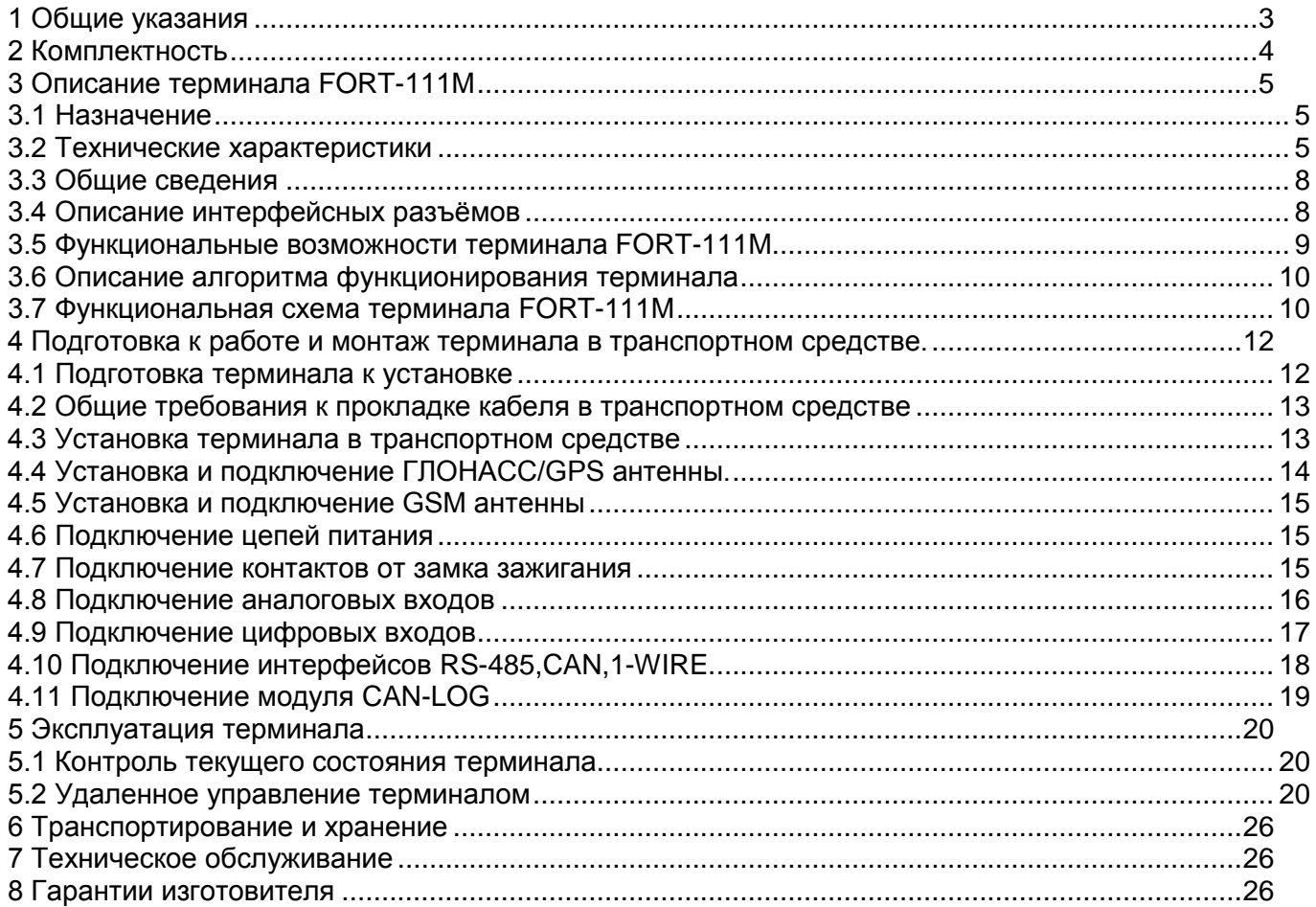

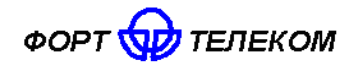

# **1 Общие указания**

<span id="page-2-0"></span>1.1 Настоящее руководство по эксплуатации распространяется на объектовое устройство телематический терминал FORT-111М, определяет приемы работы с устройством, а также содержит описание функционирования терминала.

ВНИМАНИЕ! ИСПОЛЬЗОВАНИЕ ВСЕХ ФУНКЦИЙ ТЕРМИНАЛА FORT-111M ВОЗМОЖНО ТОЛЬКО ПРИ НАЛИЧИИ СЕТИ СОТОВОЙ СВЯЗИ СТАНДАРТА GSM.

1.2 Терминал FORT-111M предназначен для эксплуатации в следующих условиях:

– температура окружающего воздуха от минус 40°С до плюс 85 °С;

атмосферное давление не ниже 61 кПа (457,5 мм рт. ст.).

– относительная влажность воздуха до 80 % при температуре плюс 25 °С (допустима эксплуатация терминала в условиях повышенной относительной влажности до 98% при температуре 40 °С, но не более 4 суток);

1.3 При покупке терминала FORT-111M необходимо проверить:

отсутствие механических повреждений;

 наличие гарантийного и отрывного талонов в паспорте на устройство, а также наличие в них даты продажи;

- наличие этикетки со штрих-кодом в гарантийном и отрывном талонах;
- комплектность терминала FORT-111M в соответствии с разделом 2.

1.4 Внимательно ознакомьтесь с данным руководством перед эксплуатацией терминала FORT-111M.

Изготовитель оставляет за собой право на внесение изменений, улучшающих характеристики терминала FORT-111M, без предварительного уведомления пользователя.

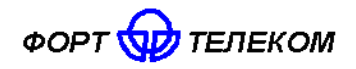

# **2 Комплектность**

<span id="page-3-0"></span>2.1 Терминалы FORT-111M комплектуются в соответствии с таблицей 2.1.

# Таблица 2.1

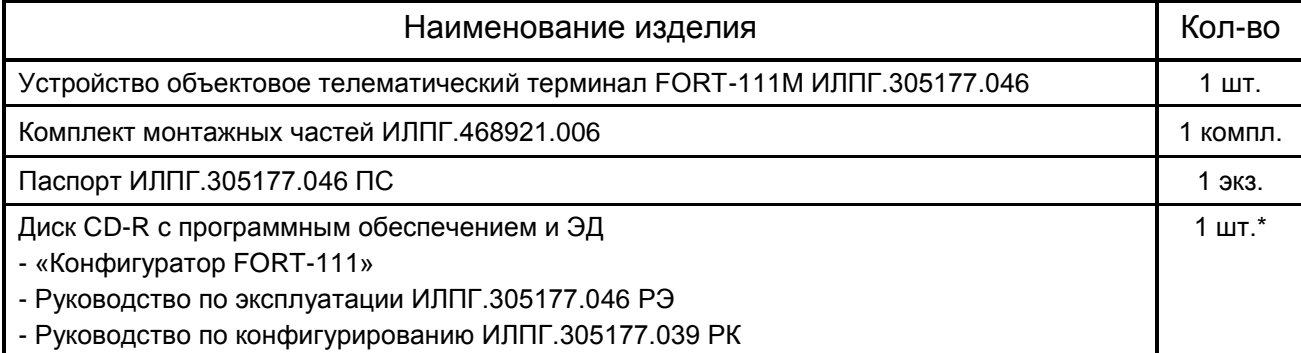

\* - Диск CD-R поставляется только по требованию при заказе.

2.2 Комплект монтажных частей терминала ИЛПГ.468921.006 комплектуется в соответствии с таблицей 2.2.

Таблица 2.2

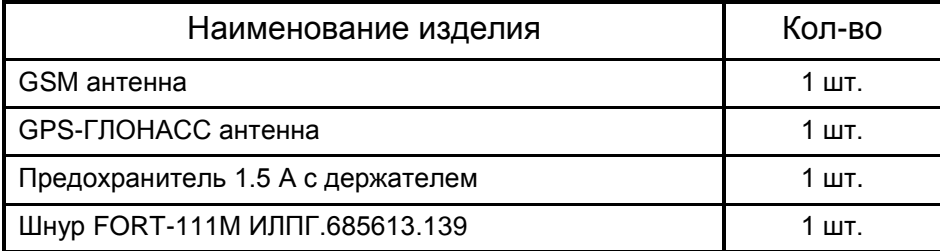

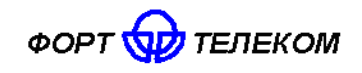

# <span id="page-4-0"></span>**3 Описание терминала FORT-111М**

### **3.1 Назначение**

<span id="page-4-1"></span>3.1.1 Терминал FORT-111М применяется в качестве объектового устройства на автомобильном транспорте при предоставлении услуги по мониторингу, охране и управлению автопарком с использованием систем сотовой подвижной связи стандарта GSM 900/1800. Терминал обеспечивает:

- прием / передачу радиосигналов в GSM -сеть;
- сбор информации с помощью датчиков сухих контактов, а также с помощью интерфейсов передачи данных;
- прием сигналов со спутников систем ГЛОНАСС и/или GPS и определение географических координат объекта;
- передачу через GSM сеть на сервер телеметрической информации о состоянии объекта, его географических координатах, траектории и параметрах движения;
- <span id="page-4-2"></span>- выполнение ряда сервисных функций.

#### **3.2 Технические характеристики**

#### 3.2.1 Общие технические характеристики

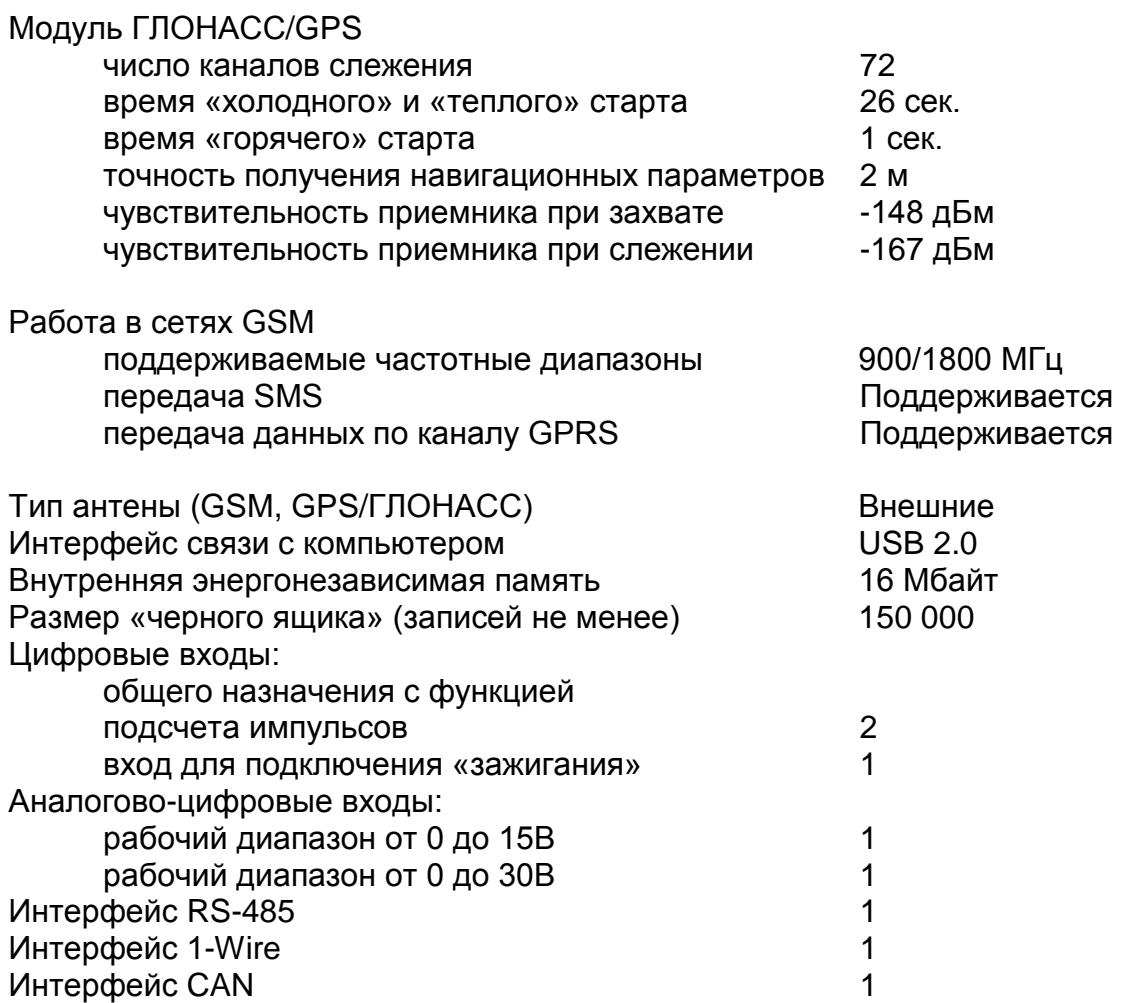

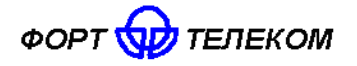

ИЛПГ.305177.046 РЭ

Напряжение питания, В производительно по температивно от 8 до 40 Температурный диапазон,  $C^0$ Масса, не более, г 250 Габаритные размеры, мм 105х78х30

от – 40 до +85

### 3.2.2 Характеристики потребления тока

Таблица 3.1

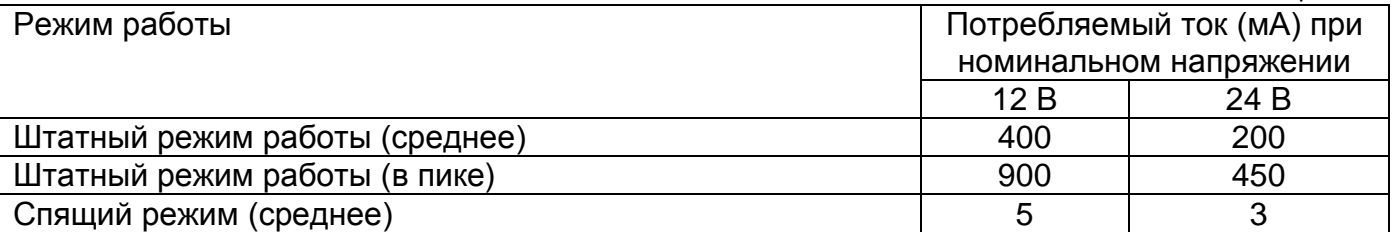

3.2.3 Терминал FORT-111M имеет защиту от изменения полярности питающего напряжения.

3.2.4 Терминал FORT-111M имеет защиту от кратковременных импульсов напряжения амплитудой до +600В (при длине импульса до 4.5мс и сопротивлении источника питания не менее 50 Ом).

3.2.5 Параметры цифровых входов терминала FORT-111M:

уровень логической «1» - не менее 6 В и не более 60 В; уровень логического «0» - не более 1 В; подсчет импульсов с частотой до 5кГц.

3.2.6 Параметры аналогово-цифровых входов с рабочим диапазоном входного напряжения от 0 до 15 В

> уровень логической «1» - не менее 4,5 В и не более 15 В; уровень логического «0» - не более 1 В измерение входного напряжения в диапазоне от 0 до 15В с точностью +0,01 В

3.2.7 Параметры аналогово-цифровых входов с рабочим диапазоном входного напряжения от 0 до 30 В

> уровень логической «1» - не менее 4,5 В и не более 30 В; уровень логического «0» - не более 1 В; измерение входного напряжения в диапазоне от 0 до 30В с точностью +0,02 В

3.2.8 Поддерживаемые протоколы передачи данных:

- протокол датчика уровня топлива LLS и совместимых с ним по интерфейсу RS-485;

- протокол биометрического считывателя отпечатков пальцев BioSmart-E-T (прием номера карты при успешном сравнении отпечатка пальца и его записанного на карте образа).

- прием данных сформированных согласно стандарту J1939 FMS через интерфейс CAN;

- прием данных от устройства CAN-LOG через преобразователь RS232-RS485 MOXA TCC-80 или аналогичный;

- взаимодействие по интерфейсу 1-WIRE с устройствами чтения бесконтактных карт и ключами, поддерживающими режим Dallas Touch-memory;

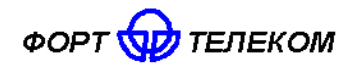

ИЛПГ.305177.046 РЭ

- взаимодействие по интерфейсу 1-WIRE с цифровыми датчиками температуры, реализованными на базе микросхем DS18S20 и DS18B20 (до 4 шт. одновременно).

ПРИМЕЧАНИЕ: К интерфейсу 1-WIRE не допускается подключение более одного устройства, не поддерживающего режим поиска по шине (например, MATRIX III RD-ALL).

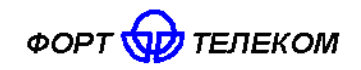

## <span id="page-7-0"></span>**3.3 Общие сведения**

На рисунке 3.1 приведен внешний вид терминала FORT-111M.

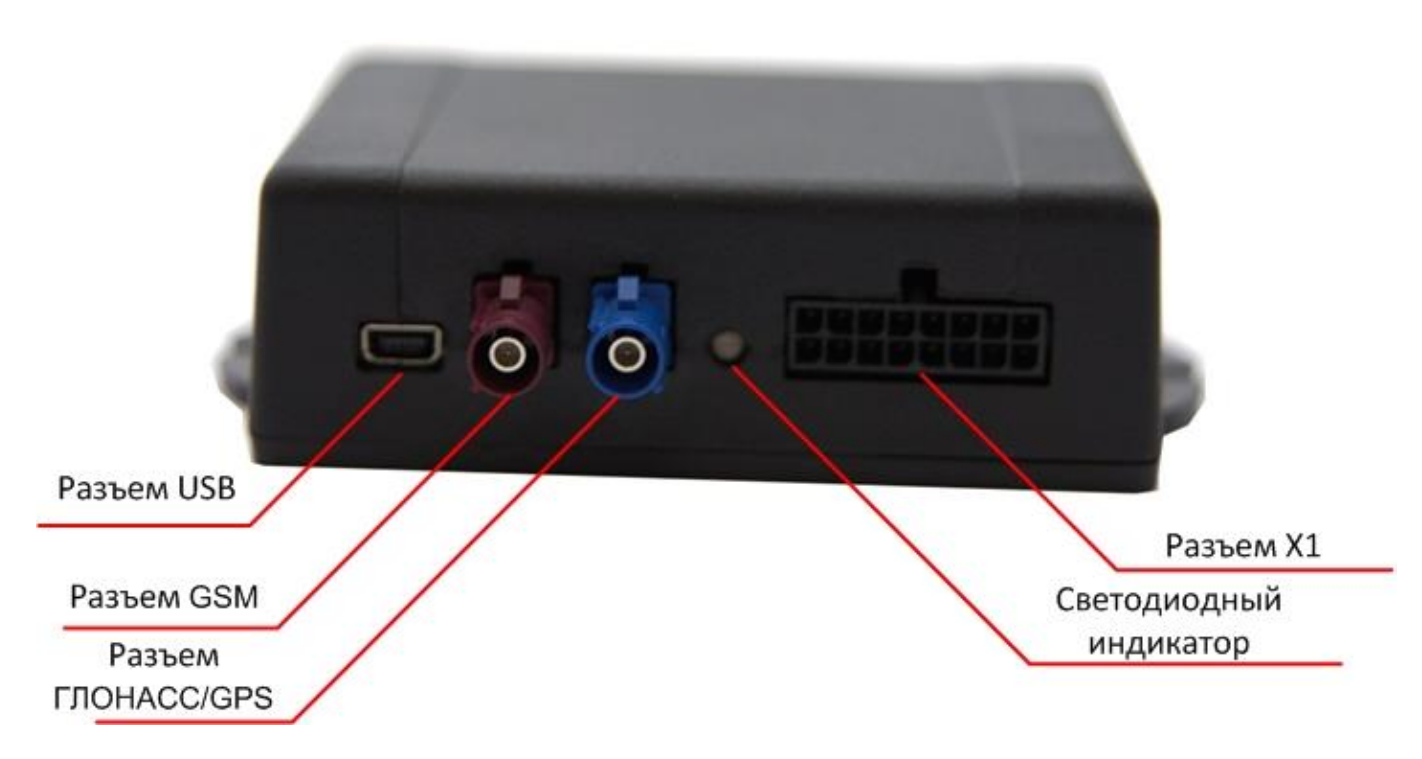

Рисунок 3.1. Внешний вид терминала FORT-111M

На лицевой панели терминала расположены:

- разъем типа Fakra темно бордового цвета для подключения GSM антенны;
- разъем типа Fakra синего цвета для подключения ГЛОНАСС/GPS антенны;
- интерфейсный разъем X1 (описание контактов см. в разделе «Описание интерфейсных разъемов»);
- интерфейс miniUSB для локального конфигурирования и настройки терминала с помощью персонального компьютера и программного обеспечения «Конфигуратор FORT-111»;
- <span id="page-7-1"></span>двухцветный индикатор состояния терминала.

### **3.4 Описание интерфейсных разъёмов**

Терминал FORT-111M имеет интерфейсный разъем Х1, все контакты которого описаны ниже.

| 16 |  |  |  |                                   |  |  |  |  |
|----|--|--|--|-----------------------------------|--|--|--|--|
|    |  |  |  | NC NC RS485A CANH IGN A2 A1       |  |  |  |  |
|    |  |  |  | NC NC RS485B CANL IWIRE D4 D3 GND |  |  |  |  |
|    |  |  |  |                                   |  |  |  |  |

Рисунок 3.2. Интерфейсный разъем терминала FORT-111М

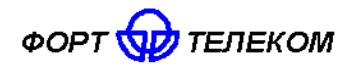

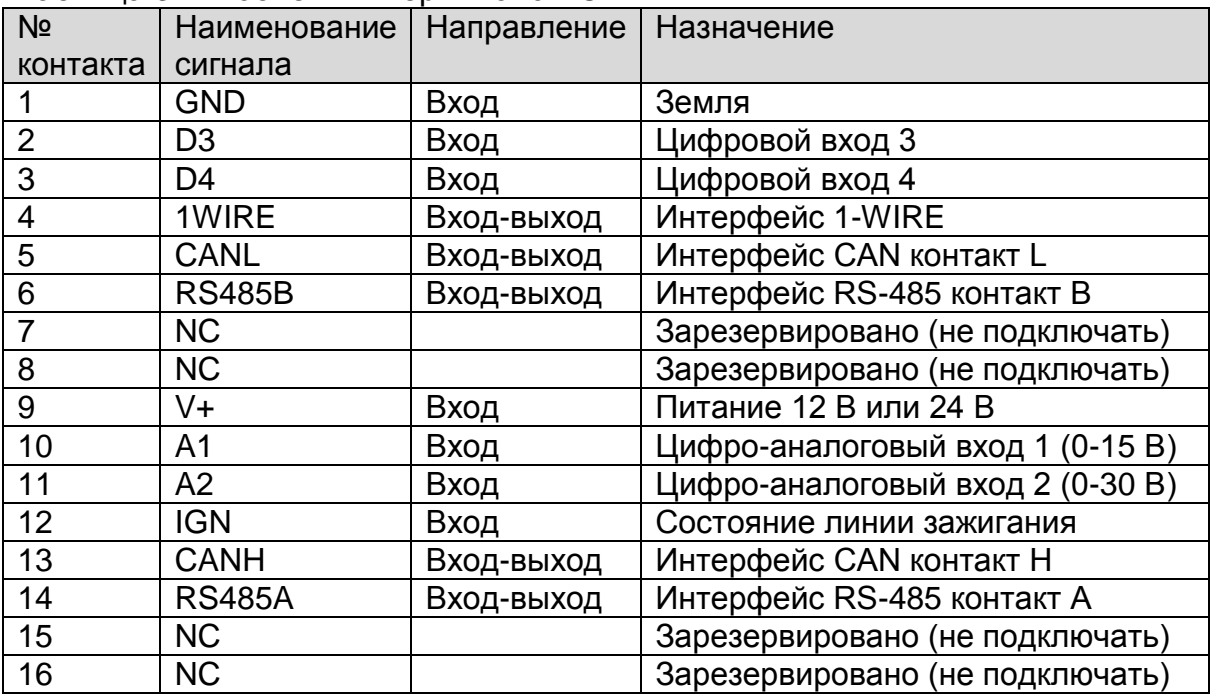

### Таблица 3.2. Разъем Х1 терминала FORT-111М.

#### **3.5 Функциональные возможности терминала FORT-111M**

<span id="page-8-0"></span>Ниже приведено краткое описание сервисов, предоставляемых терминалом FORT-111M.

3.5.1 Мониторинг местоположения транспортного средства (функция «Управление автопарком»)

Данная функция позволяет осуществлять контроль перемещения транспортного средства из диспетчерского центра. По каналу GPRS терминал FORT-111М передает в диспетчерский центр информацию о местоположении (географические широту и долготу), высоту над уровнем моря, направление и скорость движения объекта. Вся информация поступает на сервер системы мониторинга и обрабатывается программным обеспечением (например, программным обеспечением системы мониторинга за подвижными объектами FortMonitor). Через программное обеспечение диспетчер может наблюдать на карте местности все перемещения подконтрольных транспортных средств, отслеживать выполнение водителями заданий, следить за отклонениями в маршруте и графике движения, контролировать въезд в запрещенные для посещений зоны и т.п.

### 3.5.2 Сбор телеметрической информации

Данная функция позволяет осуществлять сбор телеметрической информации от различных датчиков, установленных в транспортом средстве и подключенных к интерфейсам терминала. Вся собранная информация периодически передается в центр мониторинга (диспетчерский центр), на ее основе возможна организация удаленного контроля расхода топлива транспортным средством, контроля работы специальных механизмов и пр.

#### 3.5.3 Функция «черного ящика»

В условиях невозможности передать на сервер мониторинга собранную об объекте информацию (например, из-за отсутствия сигнала GSM сети) терминал FORT-111M выполняется ее сохранение в энергонезависимой памяти. Передача всей накопленной информации производится сразу же после появления такой возможности.

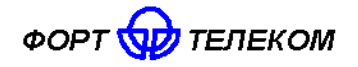

#### 3.5.4 Оповещения через SMS о критических событиях

Функция позволяет передать SMS при распознавании на одном из входов терминала активного состояния (например, нажатие тревожной кнопки). SMS будет послано на телефонные номера в соответствии с запрограммированной в терминале телефонной книгой (до 5 номеров). Также возможна передача SMS при критически низком значении напряжения внешнего питания (аккумулятора транспортного средства) или слишком низкого заряда встроенной в терминал аккумуляторной батареи.

3.5.5 Локальное и удалённое изменение настроек терминала

Данная функция позволяет обеспечить локальное (с помощью подключения компьютера к устройству через порт USB) либо удалённое (через службу пакетной передачи данных GPRS) изменение настроек терминала.

3.5.6 Удалённого обновление встроенного программного обеспечения

Данная функция позволяет удалённо с сервера через службу пакетной передачи данных GPRS обновить встроенное программное обеспечение терминала.

#### 3.6 Описание алгоритма функционирования терминала

<span id="page-9-0"></span>Алгоритм функционирования терминала зависит от параметров загруженной в него конфигурации. При активной функции «мониторинг транспортного средства» терминал осуществляет периодическую передачу данных посредством GPRS на сервер системы мониторинга. Данные включают:

-текущее местоположение ТС, скорость и направление движения;

информацию о внутреннем состоянии терминала (напряжение питания, подключение антенн и т.п.);

- данные, поступающие от подключенных к терминалу датчиков.

Период отправки данных настраивается и может быть различным в зависимости от следующих условий:

- нахождение терминала на стоянке («зажигание» выключено) или в движении («зажигание» включено);

- нахождение терминала в зоне домашней сети GSM или в роуминге.

Также терминал может обеспечивать внеочередную регистрацию/передачу данных о своем местоположении каждый раз при преодолении заданного расстояния или поворота на заданный угол, что обеспечивает более четкую регистрацию трека движения ТС в диспетчерском ПО.

#### 3.7 Функциональная схема терминала FORT-111M

<span id="page-9-1"></span>Функционально терминал FORT-111M состоит из следующих основных компонентов:

- модуль ГЛОНАСС/GPS;
- модуль GSM;
- Центральный процессор:
- FLASH память;
- Акселерометр:
- Блок стабилизации напряжения;
- Интерфейсный блок.

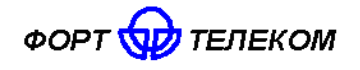

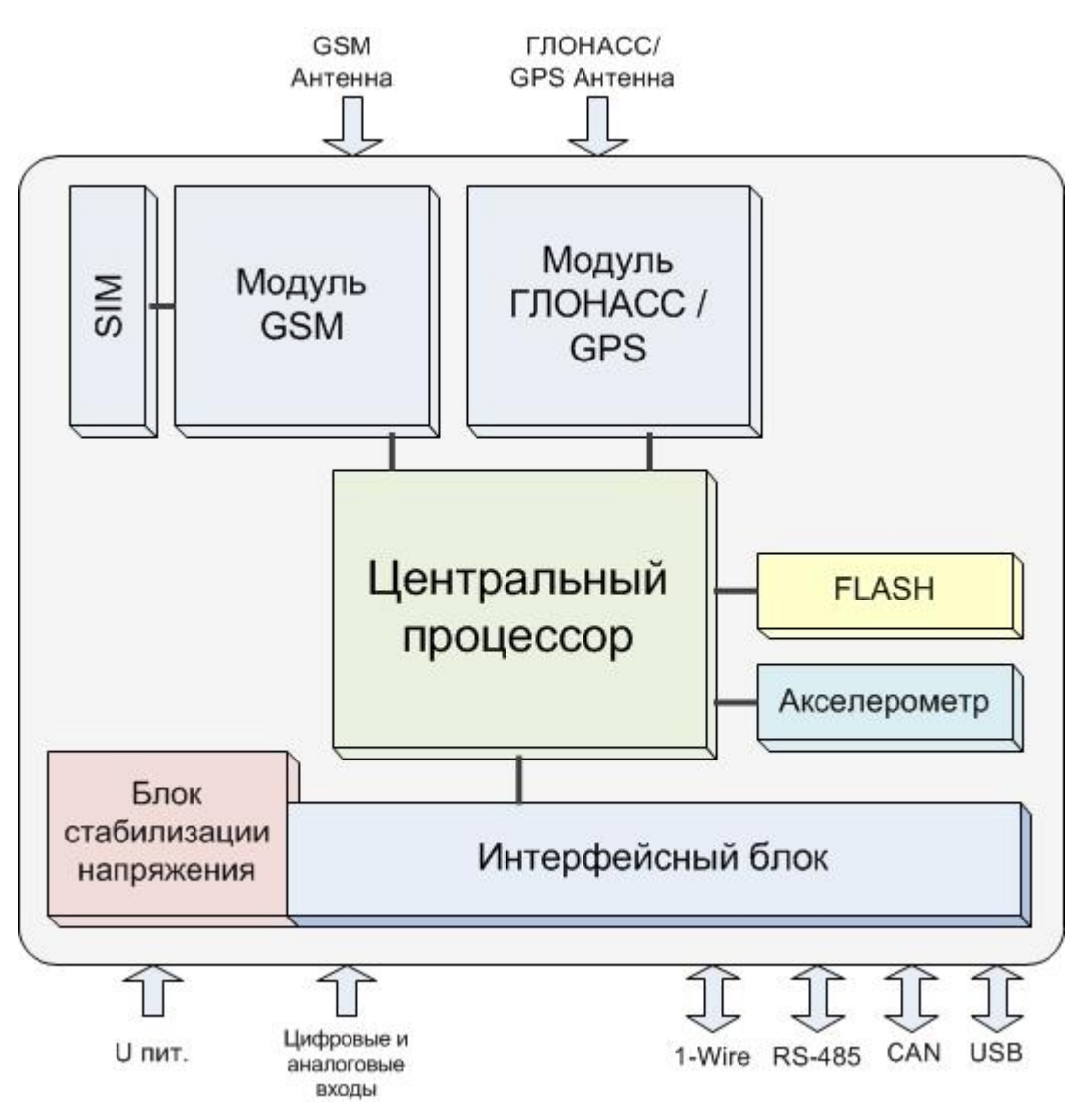

Далее изложено назначение каждого из компонентов.

Модуль ГЛОНАСС/GPS. В терминале FORT-111М используется высокочувствительный модуль GPS (GPS/ГЛОНАСС), который с помощью внешней антенны принимает кодовые сигналы со спутников системы ГЛОНАСС и спутников системы GPS. Модуль вычисляет географические координаты своего местоположения, высоту над уровнем моря, направление движения, скорость и точное время.

Модуль GSM предназначен для обеспечения работы терминала FORT-111M в GSM сети. Модуль выполняет следующие функции:

- обеспечивает идентификацию терминала в GSM-сети с использованием SIM-карты;  $\bullet$
- обеспечивает исходящее и входящее соединение и передачу голоса при голосовой СВЯЗИ
- обеспечивает обмен данными между терминалом и сервером центра мониторинга  $\bullet$ по протоколу TCP/IP с использованием услуги пакетной передачи данных GPRS;
- обеспечивает прием и передачу SMS сообщений.

Акселерометр обеспечивает измерение ускорения транспортного средства по каждой из трех осей, эти данные позволяют автоматически определить факты остановки и движения автомобиля.

FLASH-память предназначена для хранения конфигурации устройства, а также для временного хранения данных, которые по каким либо причинам не могут быть переданы на сервер мониторинга (функция «черный ящик»).

Интерфейсный блок обеспечивает электрическое согласование сигналов, поступающих на входные интерфейсы терминала, для последующей передачи их в центральный процессор и обратно.

Центральный процессор исполняет программное обеспечение, загруженное  $\mathsf{B}$ терминал. Согласно заданной пользователем конфигурации и алгоритмам, заложенным в ПО, центральный процессор осуществляет обработку всех внутренних и внешних сигналов, а также генерацию на их основе сообщений, передаваемых через GSM сеть.

Блок стабилизации напряжения обеспечивает электропитание терминала от внешнего источника постоянного тока. Стабилизация напряжения и защита от изменения полярности позволяют обеспечить бесперебойную работу устройства при широком диапазоне входного напряжения.

# <span id="page-11-0"></span>4 Подготовка к работе и монтаж терминала в транспортном средстве.

Терминал FORT-111M является многофункциональным устройством. Возможна реализация различных схем его установки на транспортное средство. От самых простых, реализующих только функции мониторинга местоположения транспортного средства, до очень сложных с большим набором дополнительных функций. Под каждую задачу терминал FORT-111M можно адаптировать путём выбора перечня подключаемых датчиков, схем их включения и настроек терминала.

Подготовку к работе и монтаж терминала в транспортном средстве необходимо производится в строгом соответствии с указаниями данного раздела. Конфигурирование (настройка режимов) терминала производить в соответствии с документом «FORT-111 Руководство по конфигурированию».

### 4.1 Подготовка терминала к установке

<span id="page-11-1"></span>Перед размещением терминала в месте эксплуатации необходимо установить в него SIM-карту, проведя следующую последовательность действий:

1. Переверните терминал и открутите крепежные винты на его днище, удерживающие крышку корпуса (см. рисунок 4.1).

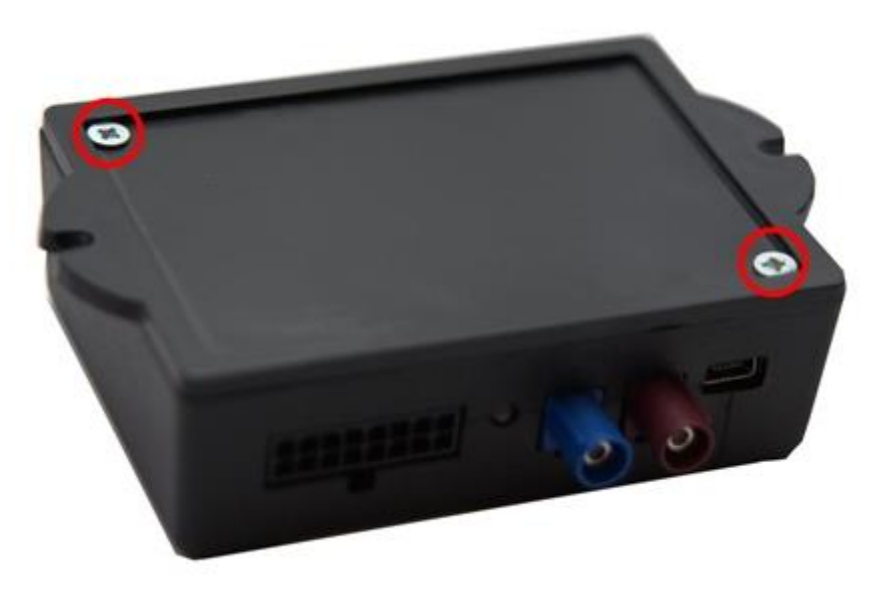

Рисунок 4.1

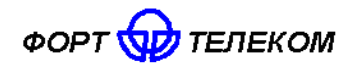

- 2. Снимите крышку.
- 3. Сдвиньте металлический держатель SIM-карты в направлении позиции «OPEN» и приподнимите его.
- 4. Вставьте SIM-карту в держатель, удерживая ее за срезанный край (рисунок 4.2).
- 5. Чтобы зафиксировать SIM-карту, закройте держатель SIM-карты и сдвиньте его на место в направлении «LOCK».

**ВНИМАНИЕ**: Для успешного выполнения терминалом своих функций на тарифе, привязанном к SIM – карте, устанавливаемой в устройство, обязательно должны быть подключены услуги пакетной передачи данных (GPRS), автоматического определения номера (АОН), приема передачи SMS.

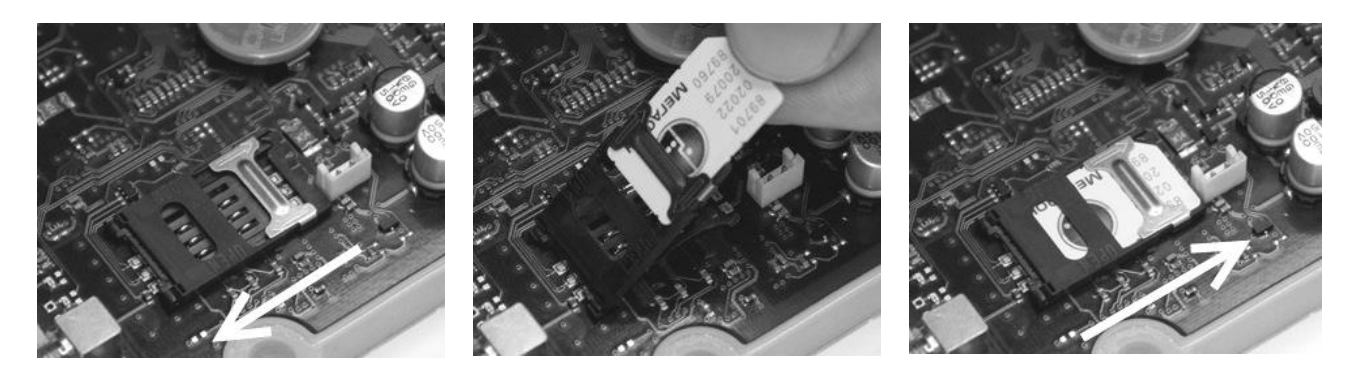

Рисунок 4.2. Установка SIM-карты

- 6. Аккуратно установите обратно крышку терминала.
- 7. Прикрутите крепежные винты, удерживающие крышку терминала.

## **4.2 Общие требования к прокладке кабеля в транспортном средстве**

<span id="page-12-0"></span>При прокладке кабелей от ГЛОНАСС\GPS-антенны, GSM-антенны, а также кабелей, соединяющих терминал с БИП и оборудованием транспортного средства, следует придерживаться следующих требований:

- 1. Радиус изгиба кабеля не должен быть меньше 5 см.
- 2. Не допускается прокладывать кабель вблизи движущихся частей, источников электромагнитных помех (стартера, генератора, катушки зажигания, высоковольтных проводов).
- 3. При выборе мест для прокладки необходимо избегать прилегания кабеля (жгута) к острым краям элементов автомобиля.
- 4. После монтажа убедитесь, что все соединения надежны и хорошо заизолированы.
- 5. При необходимости наращивать длину проводов используйте кабель сечением не менее 0,5 мм<sup>2</sup>. Соединение проводов осуществляйте методом скрутки или с использованием клеммников.

### **4.3 Установка терминала в транспортном средстве**

<span id="page-12-1"></span>Осуществите подготовку места в транспортном средстве для установки терминала в строгом соответствии со следующими требованиями:

1. Место установки терминала должно быть выбрано, исходя из его габаритных (105х78х30 мм) и установочных (см. рисунок 4.4) размеров, а также с учетом обеспечения требуемого пространства для удобного подключения разъемов.

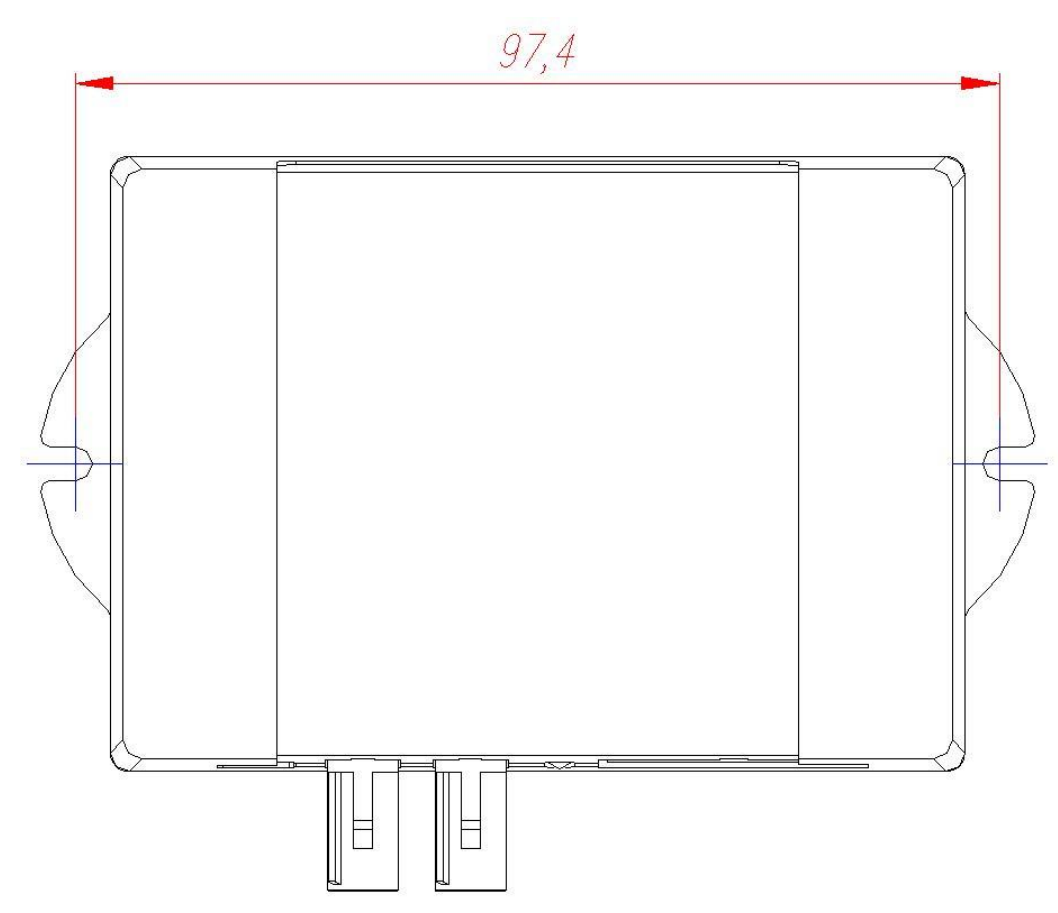

Рисунок 4.4 Установочные размеры терминала FORT-111M

- 2. Место установки должно обеспечивать возможность жесткого крепления терминала к корпусу транспортного средства.
- 3. Запрещено устанавливать терминал в местах, где его корпус или разъемы могут соприкасаться с движущимися частями или неизолированными электрическими контактами.
- 4. При выборе места для установки терминала необходимо учитывать допустимые условия его эксплуатации (температурный диапазон -40 - +85С, степень защиты от проникновения посторонних тел и воды - IP52). Запрещено устанавливать терминал в моторном отсеке и др. местах, где указанные условия не соблюдаются.
- 5. При выборе места установки терминала желательно обеспечить минимальное расстояние до мест крепления датчиков, установки антенн и разъема подключения к бортовой сети автомобиля, а так же с учетом возможности обеспечить прокладку кабелей и жгутов проводов к местам подключений.
- 6. При выборе места установки терминала желательно обеспечить удобный доступ для подключения ПК к USB разъему терминала в случаях необходимости его локальной диагностики или конфигурирования.

# **4.4 Установка и подключение ГЛОНАСС/GPS антенны.**

- <span id="page-13-0"></span>1. Осуществите монтаж ГЛОНАСС/GPS антенны и прокладку кабеля до места установки терминала в соответствии со следующими требованиями:
	- ГЛОНАСС/GPS антенна должна располагаться в горизонтальной плоскости. Необходимо обеспечить максимальную открытость небосводу активной поверхности антенны для получения прямых сигналов со спутников (кол-во металлических элементов между антенной и небосводом должно быть минимальным).

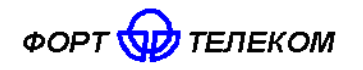

- Расположение антенны вне салона транспортных средств (на крыше кабины и пр.) допускается в местах, обеспечивающих защиту от механического повреждения или обрыва антенны (при соприкосновении с нависающими ветвями деревьев и пр.).
- 2. Выполните подключение разъема шнура антенны к соответствующего разъему терминала (оба синего цвета) до защелкивания держателя.

### **4.5 Установка и подключение GSM антенны**

<span id="page-14-0"></span>При выборе места установки GSM антенны необходимо по возможности минимизировать количество металлических элементов, усложняющих прохождение GSM сигнала от базовых станций сети.

- 1. Осуществите монтаж GSM антенны и прокладку кабеля до места установки терминала.
- 2. Выполните подключение разъема шнура антенны к соответствующего разъему терминала (оба темно бордового цвета) до защелкивания держателя.

#### **4.6 Подключение цепей питания**

<span id="page-14-1"></span>Широкий диапазон входного напряжения (от 8 до 40 В) терминала FORT-111M позволяет использовать его в транспортных средствах с номинальным напряжением как 12 В, так и 24 В. Подключение цепей питания терминала FORT-111M к аккумуляторной батарее транспортного средства следует проводить по схеме, представленной на рисунке 4.5. Предохранитель, поставляемый в комплекте с терминалом, рекомендуется подключать в цепь максимально близко к источнику тока.

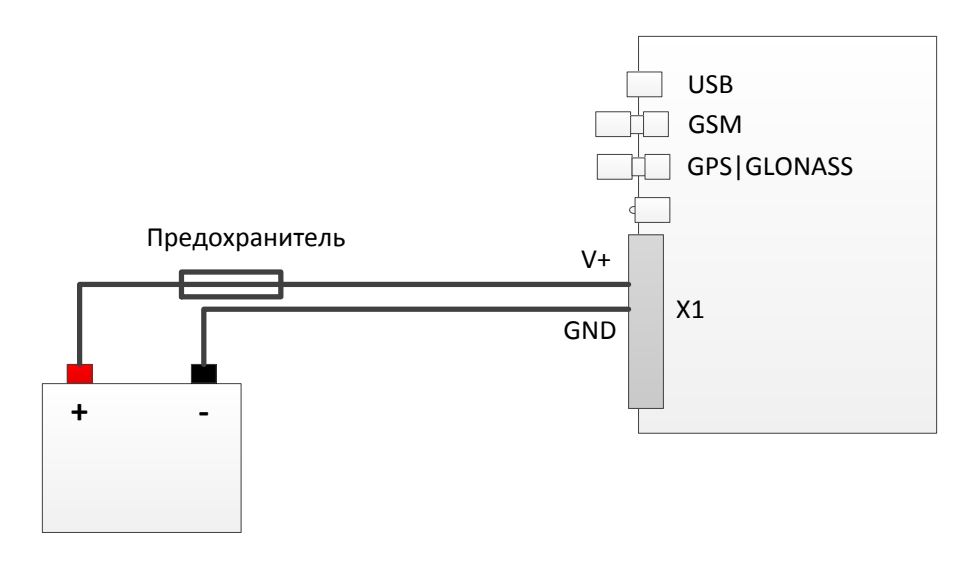

Рисунок 4.5

Подключение терминала к аккумулятору следует проводить до выключателя масс, чтобы обеспечить внешнее питание терминала и при стоянках транспортного средства.

#### **4.7 Подключение контактов от замка зажигания**

<span id="page-14-2"></span>Для контроля фактов включения двигателя терминал FORT-111M подключается к цепям зажигания транспортного средства. Подключение следует проводить согласно схеме на рисунке 4.6.

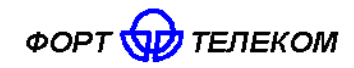

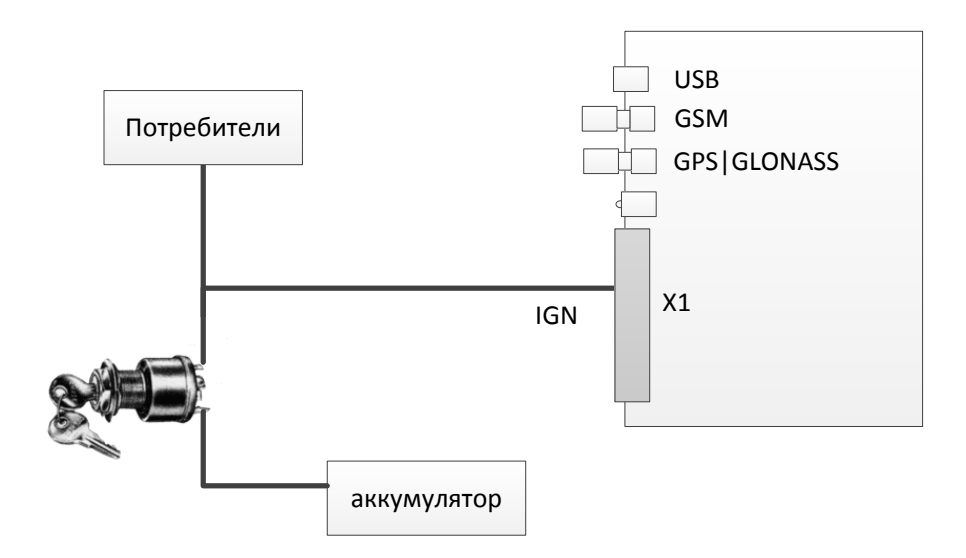

Рисунок 4.6

### **4.8 Подключение аналоговых входов**

<span id="page-15-0"></span>Терминал FORT-111M оснащен двумя аналоговыми входами для измерения напряжения. Первый вход А1 измеряет напряжение в диапазоне 0-15 В, второй - А2 в диапазоне 0-30 В. К данным входам могут подключаться любые датчики с соответствующим выходом:

- датчики уровня топлива;
- датчики нагрузки на ось ТС;
- датчики температуры:
- $\bullet$  и т.д.

Схема подключения датчиков, не имеющих собственного питания, к аналоговым входам (например, высокоомных датчиков температуры) показана на рисунке 4.7.

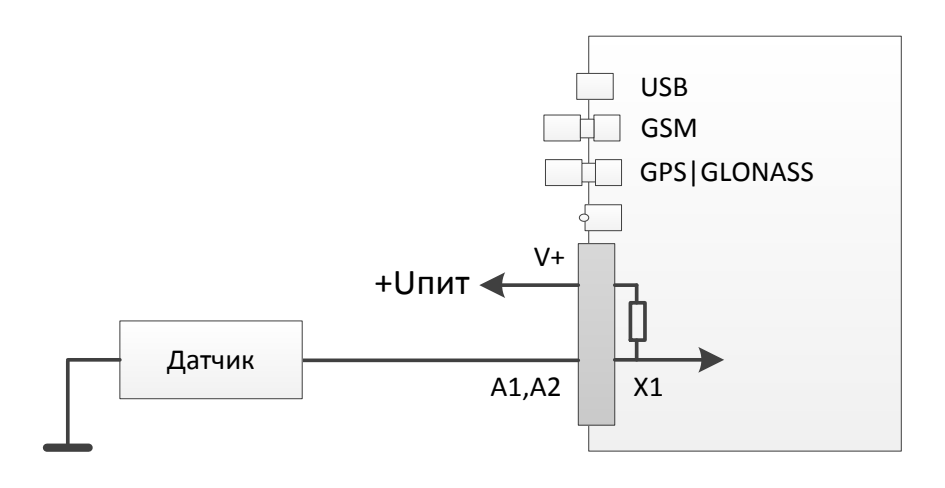

Рисунок 4.7

В данном случае изменение напряжения на датчике будет фиксироваться относительно внутреннего стабилизированного опорного напряжения в терминале +6 В. Любой из аналоговых входов может также использоваться для подключения дискретных (цифровых) датчиков по аналогичной схеме. Для чего после подключения в

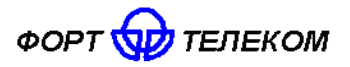

конфигурации устройства необходимо задать пороги перехода значения из 0 в 1 и обратно.

Для подключения аналоговых датчиков имеющих внешнее питание (например, штатного датчика уровня топлива) необходимо использовать схему, приведенную на рисунке 4.8.

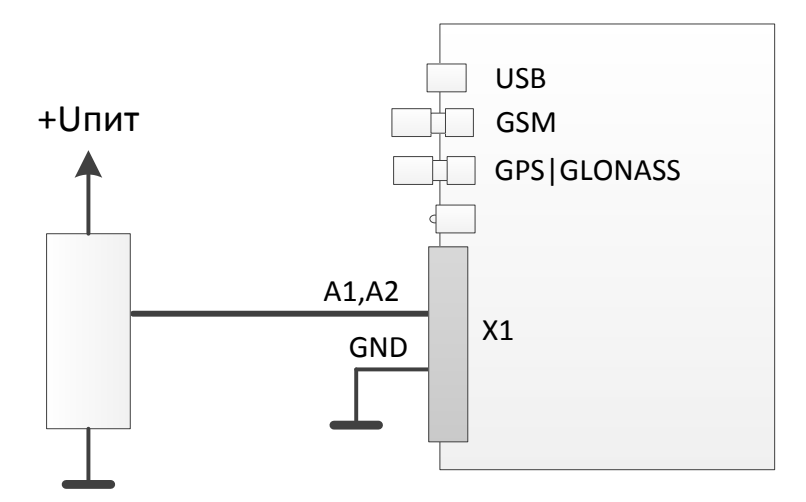

Рисунок 4.8

В данном случае изменение напряжения будет фиксировать относительно питающего напряжения датчика. Для корректной работы схемы «земля» терминала и «земля» питающих цепей датчика должны быть объединены.

#### **4.9 Подключение цифровых входов**

<span id="page-16-0"></span>Терминал FORT-111M имеет 2 цифровых входа для подключения дискретных датчиков, таких как различные кнопки, датчики состояния дверей и пр.

Каждый из цифровых входов может работать в режиме подсчета импульсов (обрабатываются сигналы с частотой до 5кГц). Функция подсчета импульсов позволяет подключать к терминалу датчики расхода топлива, датчики оборотов двигателя и др. оборудование с импульсным выходом. Подключение дискретных датчиков (кнопок) или датчиков с импульсным выходом проводить согласно рисунку 4.9.

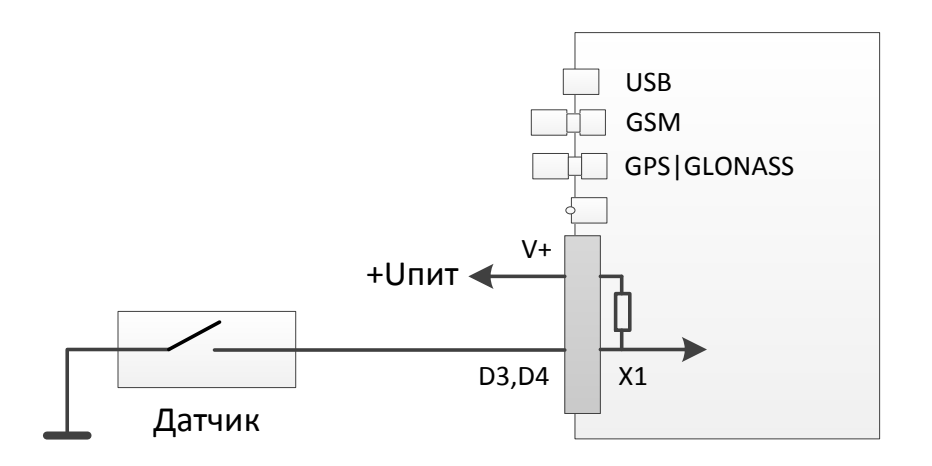

Рисунок 4.9

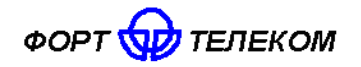

### **4.10 Подключение интерфейсов RS-485,CAN,1-WIRE.**

<span id="page-17-0"></span>Подключение устройств с интерфейсами RS-485 и 1-WIRE к терминалу, а также подключение к CAN шине автомобиля проводите согласно следующей схеме и с учетом требований руководства по эксплуатации (монтажу) подключаемых устройств, также см. примечания ниже.

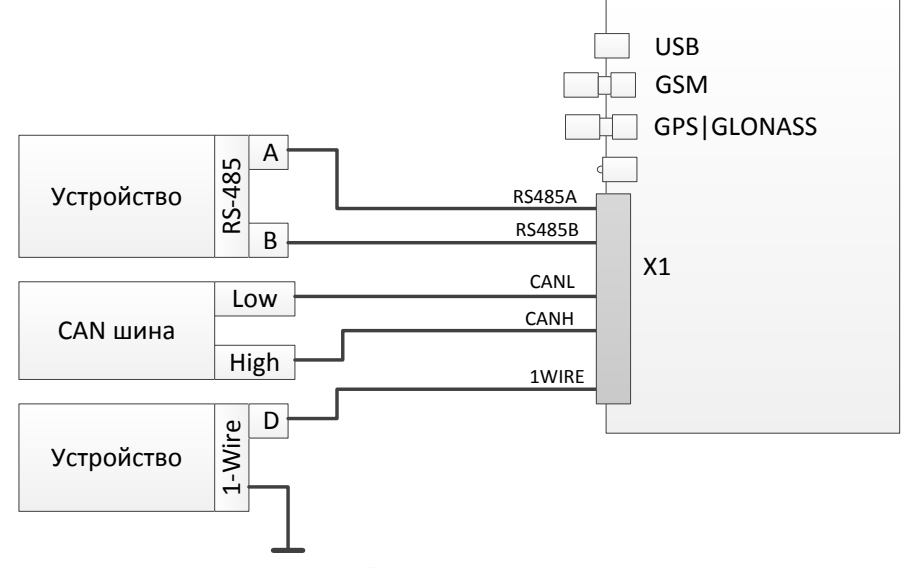

Рисунок 4.10

ПРИМЕЧАНИЕ - Если контакты устройства с интерфейсом RS-485 обозначены как «+» и «-», подключение необходимо вести по принципу «+» на «А», «-» на «В» (требуется свериться с документацией на устройство).

При подключении по интерфейсу RS-485 датчиков уровня топлива типа ОМНИКОМ LLS и ДУТ с аналогичным протоколом, необходимо сконфигурировать датчик, задав ему сетевой адрес (от 1 до 8) и настроив выдачу данных по запросу (не периодическую выдачу).

При необходимости подключения к терминалу множества устройств с интерфейсом RS-485, производите подключение по следующей схеме.

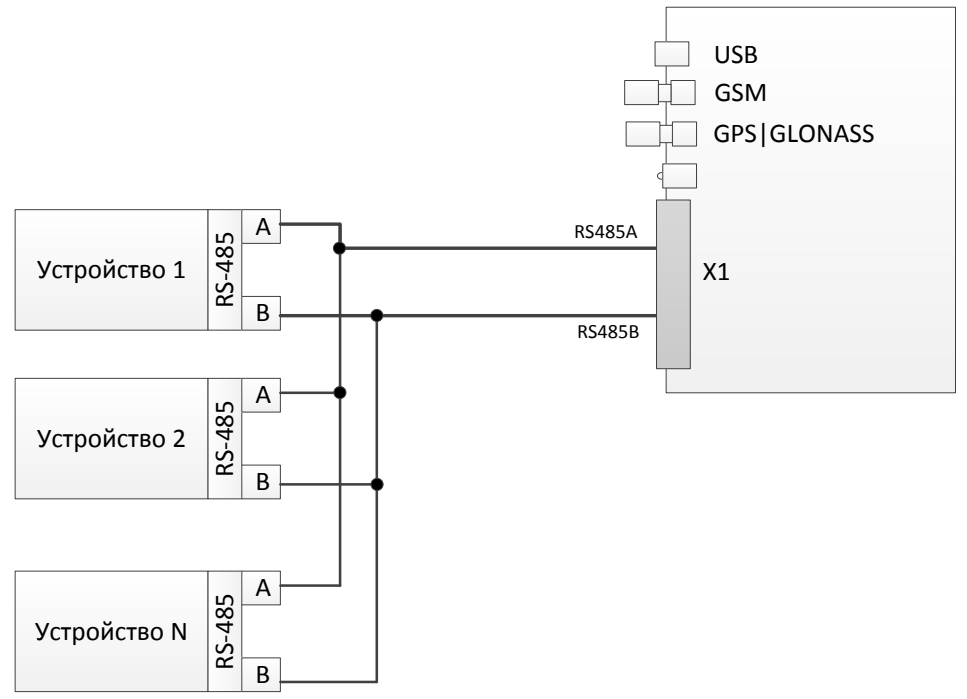

Рисунок 4.11

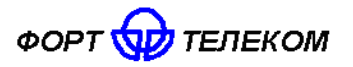

При необходимости подключения нескольких устройств по шине 1-WIRE (например, 2 датчика температуры или датчик температуры и ключ Dallas Touch-memory), подключите цифровой выход всех устройств к порту 1-WIRE терминала и подсоедините устройства к общему контакту заземления.

ВНИМАНИЕ: Устройства, подключаемые по шине 1-WIRE должны подключаться в режиме без внешнего питания (если такой режим предусмотрен для устройства).

ПРИМЕЧАНИЕ: К интерфейсу 1-WIRE не допускается подключение более одного устройства, не поддерживающего режим поиска по шине (например, MATRIX III RD-ALL).

### 4.11 Подключение модуля CAN-LOG

<span id="page-18-0"></span>Модуль CAN-LOG позволяет осуществлять считывание данных с бортовой шины автомобиля, оснашенной CAN, но не поддерживающей стандарт J1939. В общей сложности CAN-LOG поддерживает работу более чем с 500 моделями TC, подробный список поддерживаемых моделей и список считываемых параметров можно получить у производителя модуля. Модуль CAN-LOG имеет выходной интерфейс RS-232 и осуществить его подключение к FORT-111M можно через преобразователь RS232-RS485, например, МОХА ТСС-80 или аналогичный. Схема подключения приведена ниже.

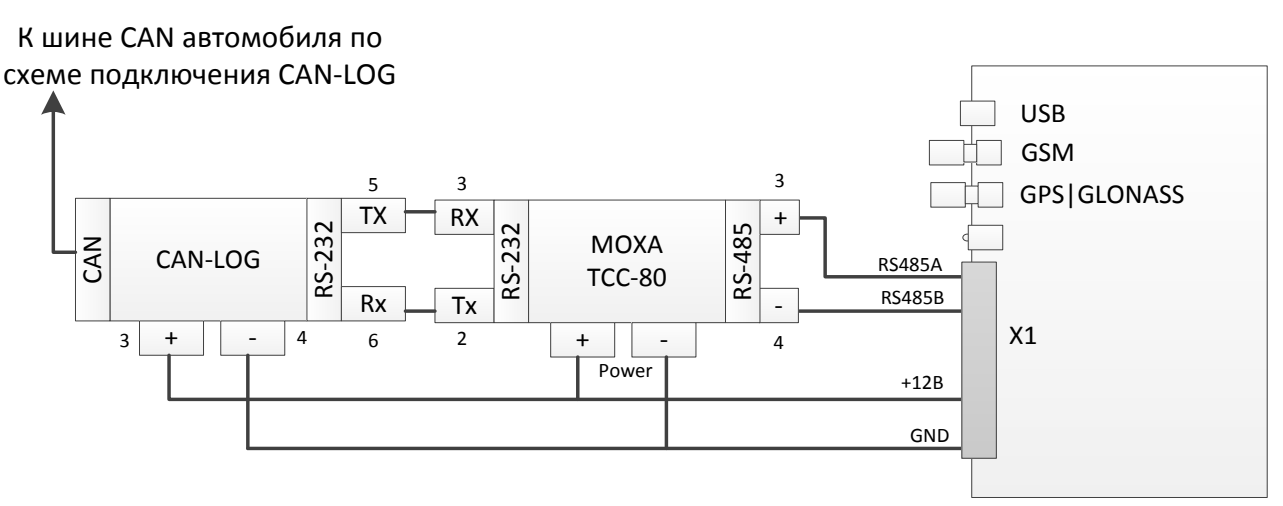

Рисунок 4.12

При подключении преобразователя МОХА ТСС-80 все его микропереключатели, задающие режим работы устройства, должны быть переведены в состояние ОN (2проводной режим с подключенными терминирующими резисторами).

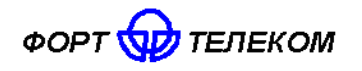

# <span id="page-19-0"></span>5 Эксплуатация терминала

### 5.1 Контроль текущего состояния терминала

<span id="page-19-1"></span>Для контроля текущего состояния терминал FORT-111M имеет световой индикатор. расположенный на его лицевой панели. Все возможные режимы индикации описаны в Таблице 5.1.

Таблица 5.1

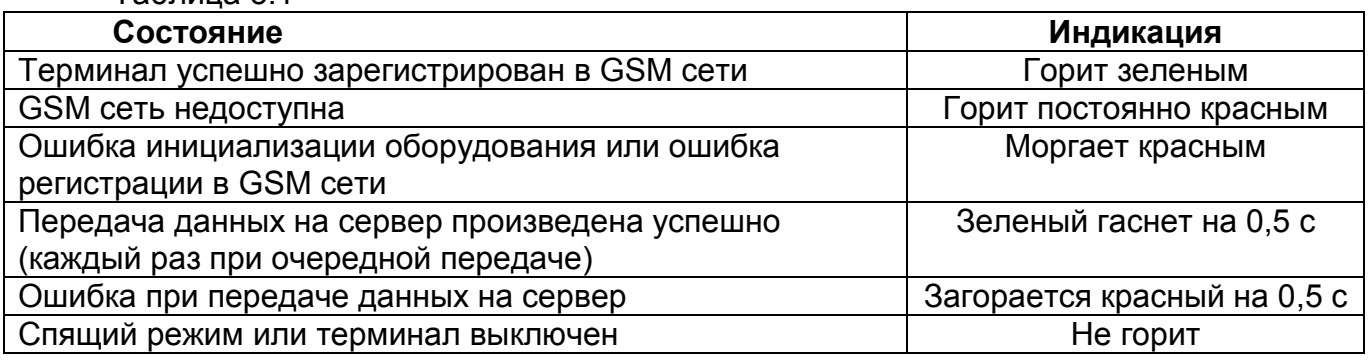

#### 5.2 Удаленное управление терминалом

<span id="page-19-2"></span>Имеется возможность удаленного управления устройством посредством передачи на него SMS сообщений (или через GPRS канал, см. ниже). Сообщения должны быть переданы с телефона, номер которого зарегистрирован в конфигурации терминала как разрешенный (подробно об ЭТОМ читайте в документе «Руководстве **NO** конфигурированию»). Если телефонная книга терминала пуста, SMS сообщение можно передать с любого телефонного номера.

Все нижеперечисленные команды можно отправить из программного обеспечения FortMonitor 2.x. через установленное с терминалом GPRS соединение. Однако, при этом из команд должны быть исключены символ # и пароль (FortMonitor автоматически подставляет их в команду из настроек объекта).

### 1. Перевод терминала в режим удаленного конфигурирования

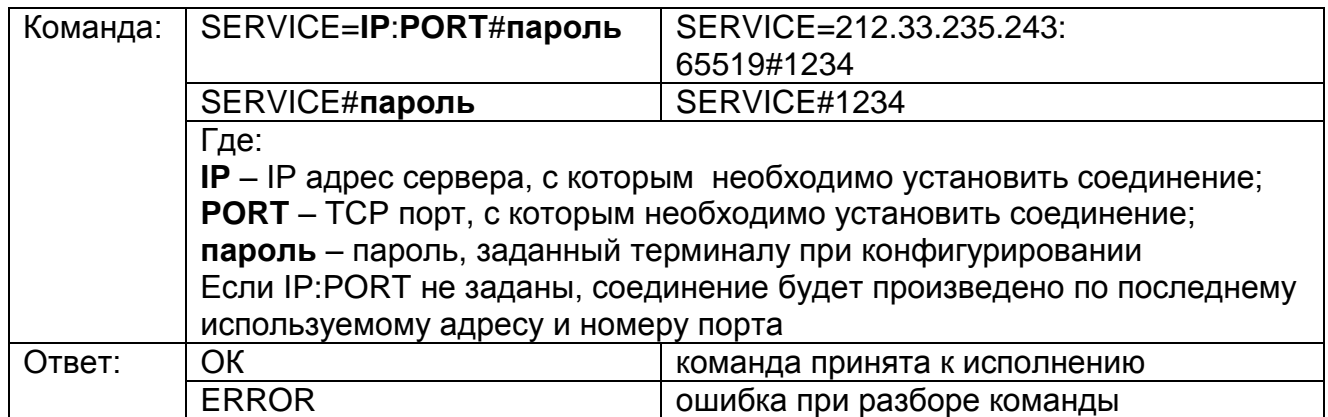

#### 2. Удаленная перезагрузка терминала

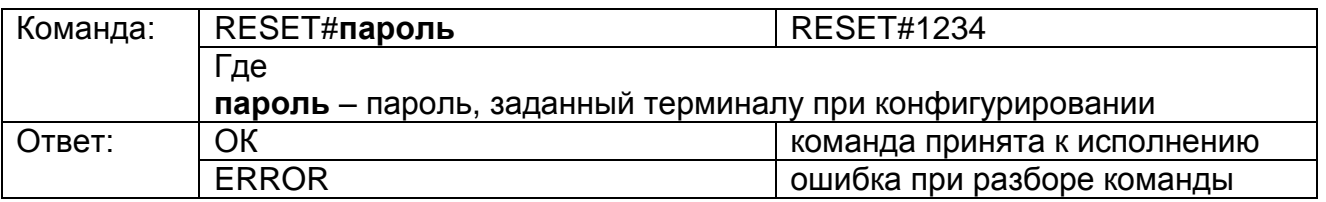

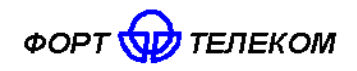

# **3. Запрос текущих координат терминала**

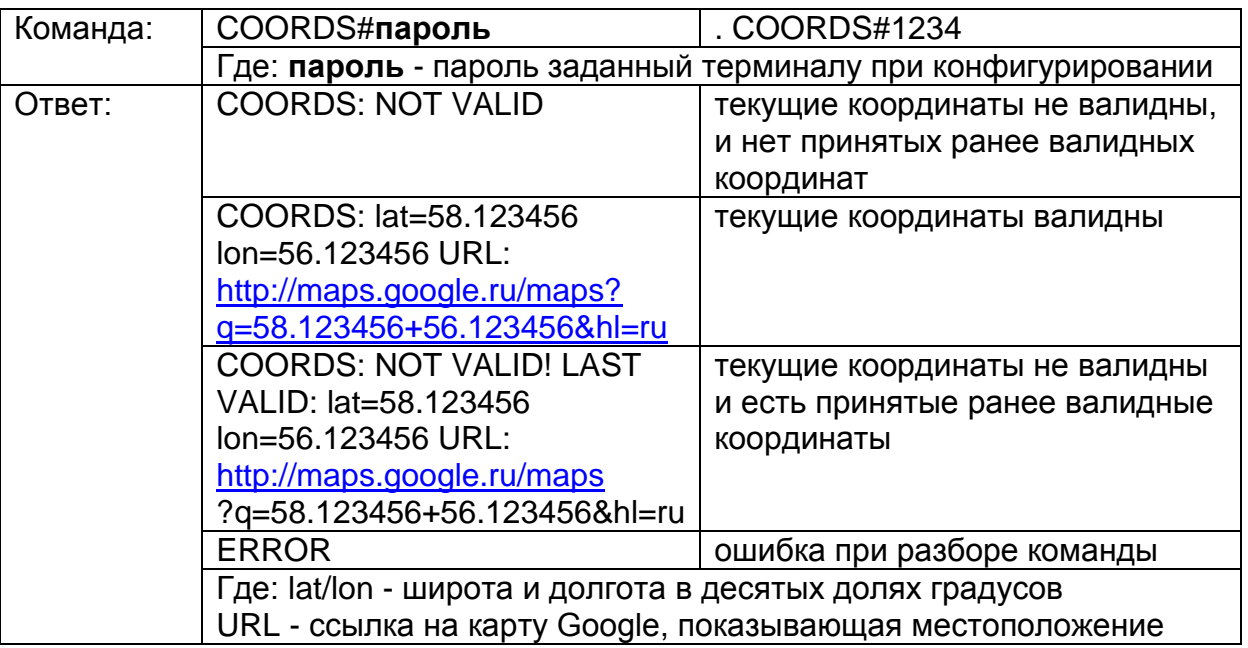

# **4. Запрос времени работы терминала с последней перезагрузки**

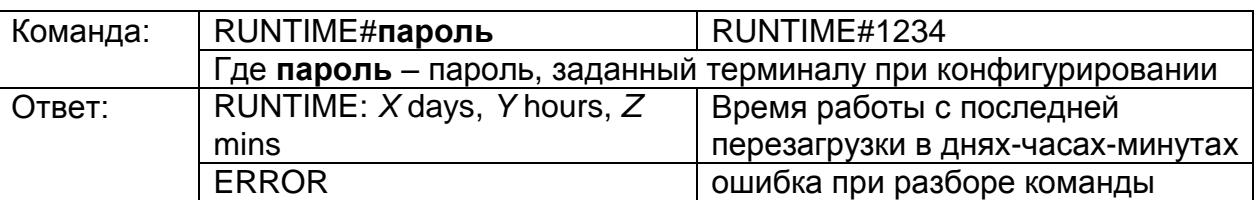

### **5. Запрос состояния питания и линии зажигания**

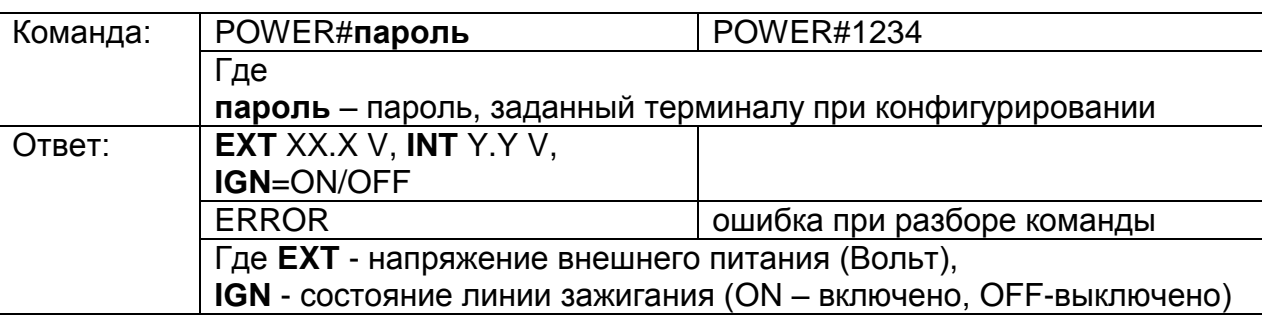

# **6. Запрос состояния сигналов на входах терминала**

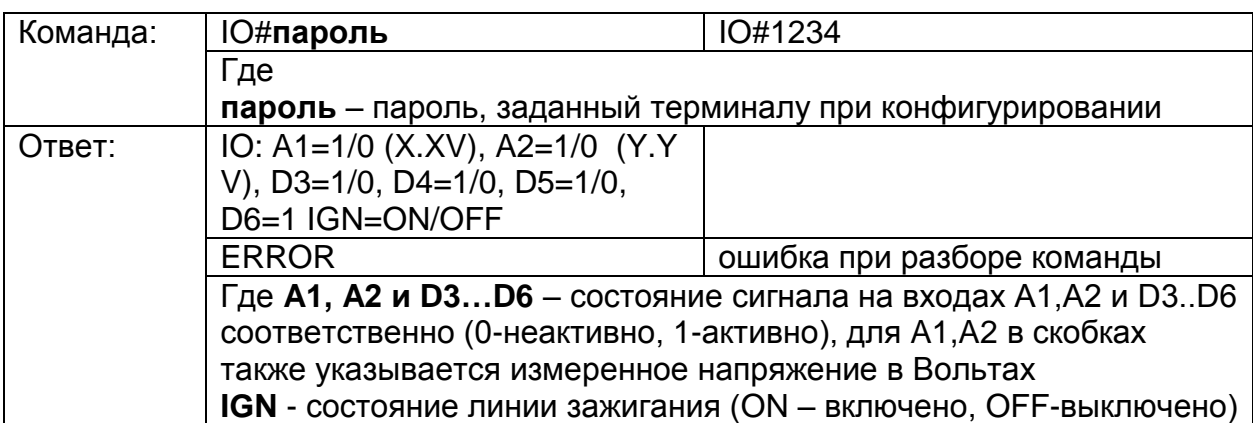

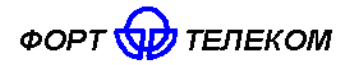

#### 7. Конфигурирование сервера мониторинга

ВНИМАНИЕ: Данная команда применится только после перезагрузки терминала (выполнить ее можно командой RESET).

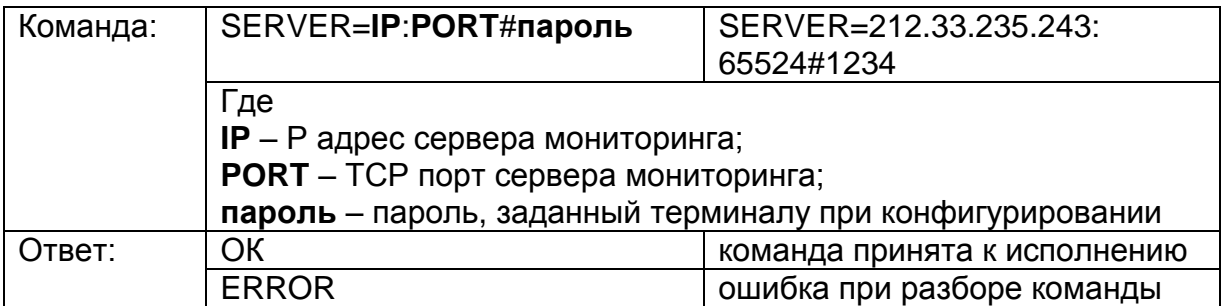

#### 8. Конфигурирование APN для передачи данных в сети оператора

ВНИМАНИЕ: Данная команда применится только после перезагрузки терминала (выполнить ее можно командой RESET).

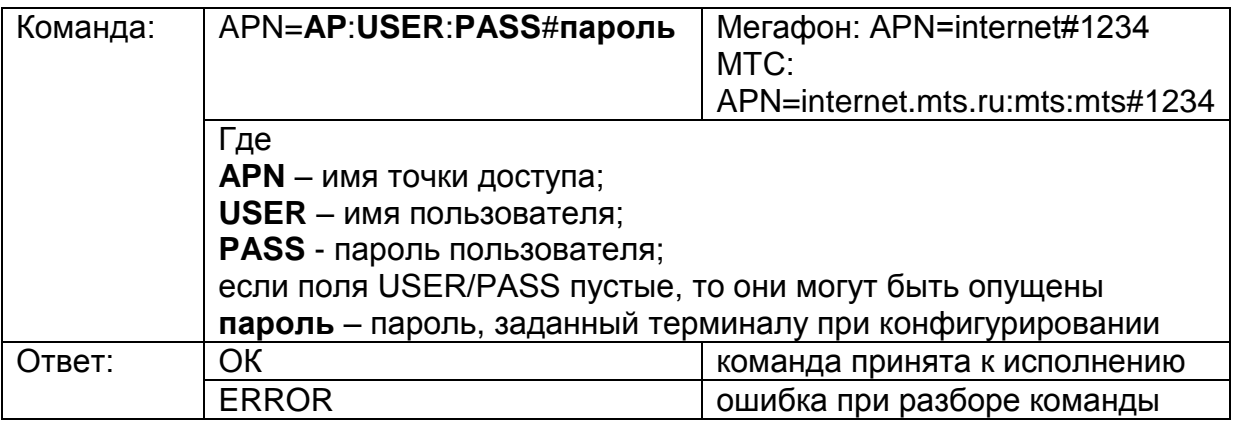

#### 9. Запрос информации о терминале

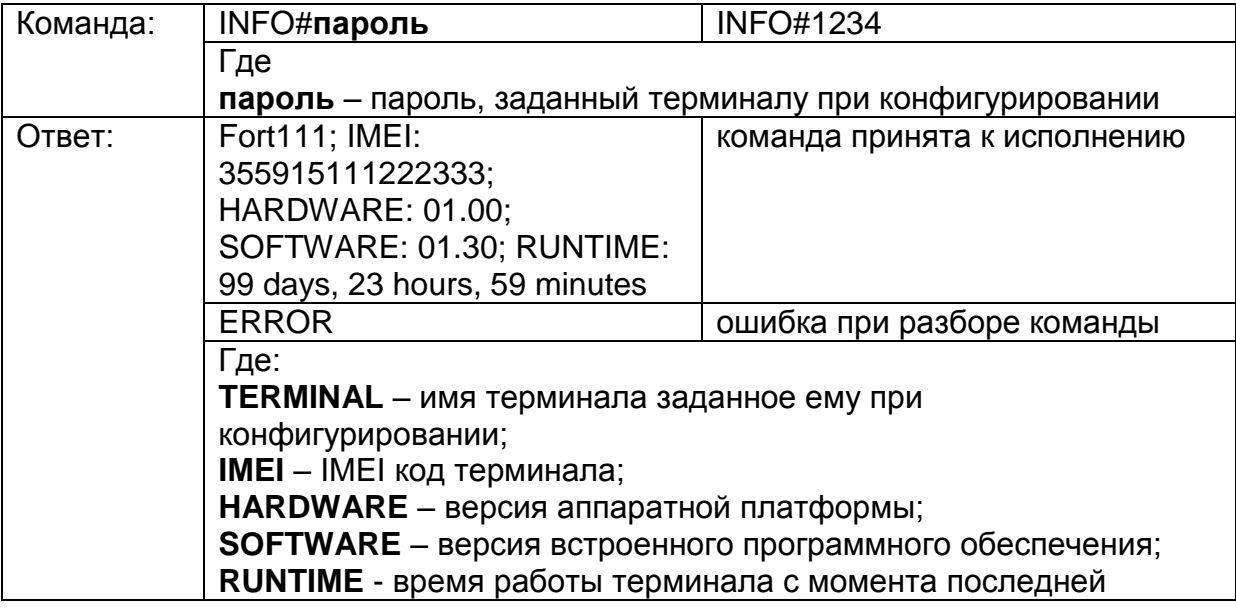

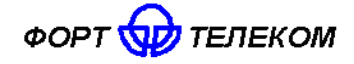

перезагрузки в днях-часах-минутах

# 10. Запрос баланса SIM-карты

ПРИМЕЧАНИЕ: Для использования данной команды в настройках терминала должен быть задан правильный USSD-код, для запроса баланса в сети использующегося оператора связи.

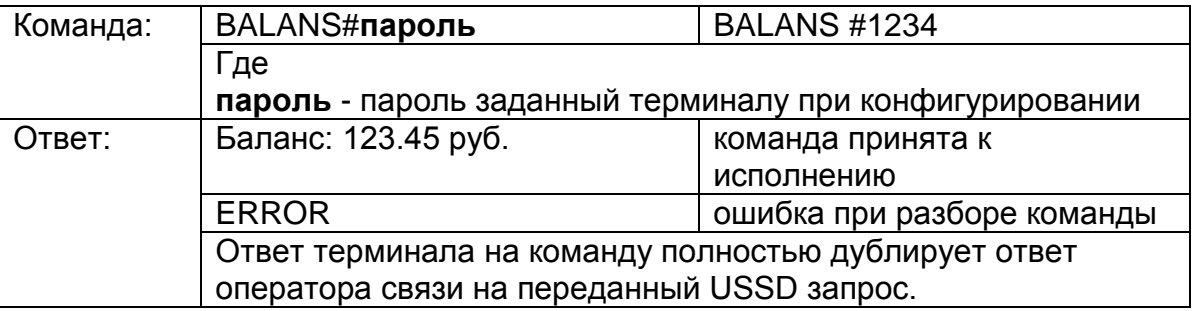

### 11. Запрос состояния мониторинга

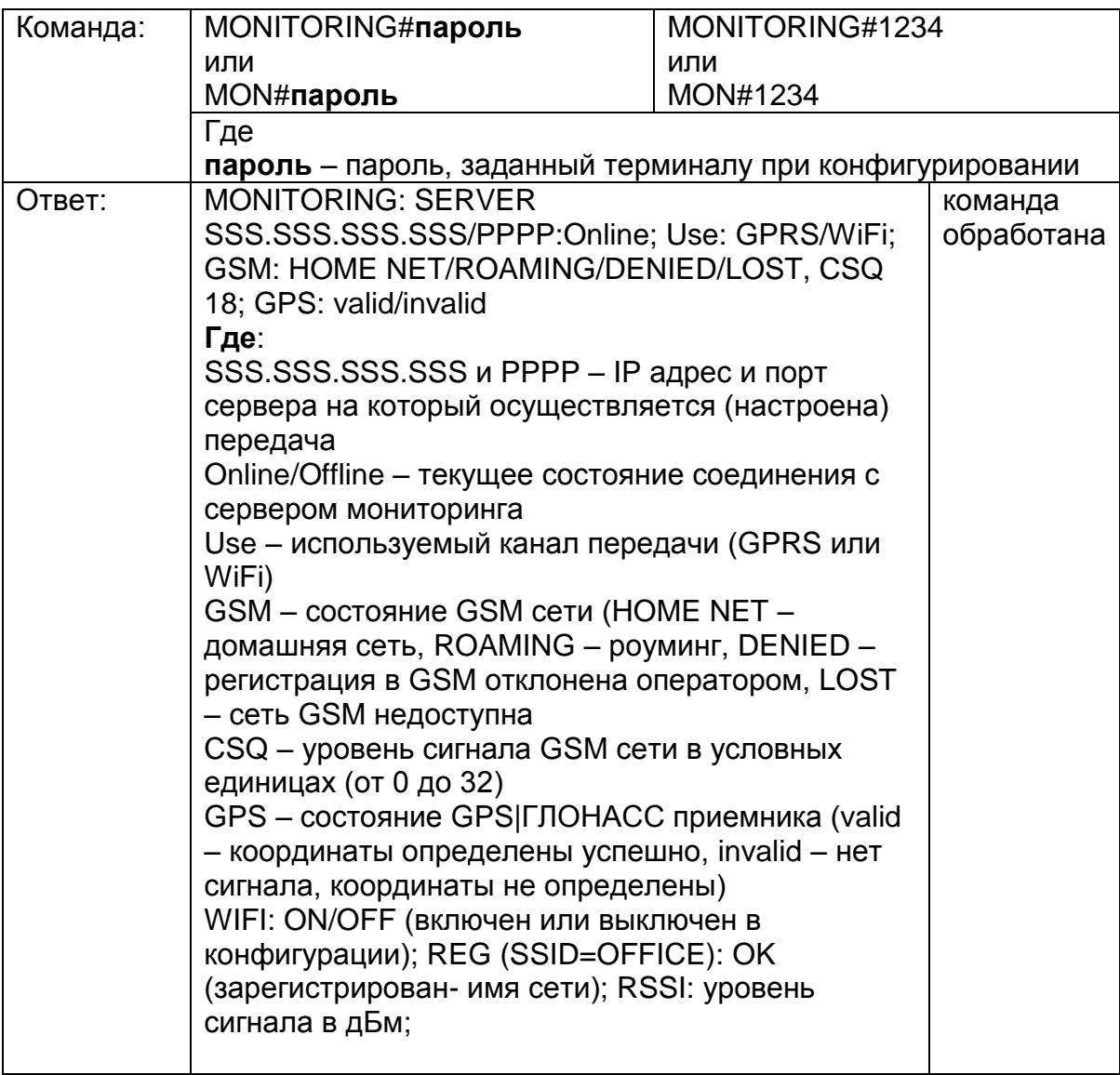

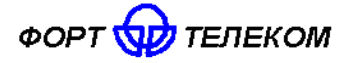

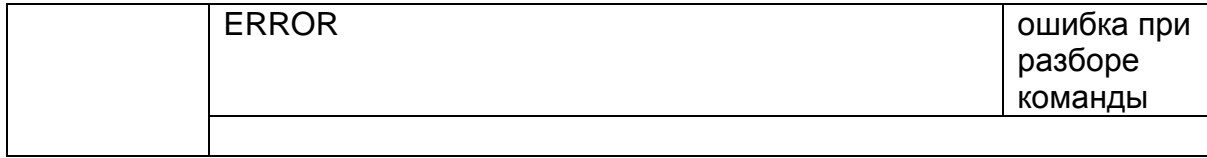

#### 12. Обновление прошивки терминала с HTTP сервера

ВНИМАНИЕ: команда применима к терминалам с прошивкой версии 1.47 и выше.

По данной команде терминал автоматически скачает новую прошивку с указанного НТТР сервера и обновится. Загрузка прошивки будет идти параллельно с выполнением всех других операций терминала по передаче данных на сервер мониторинга и пр. Загрузка может прекращаться в момент перевода терминала в спящий режим на стоянке (если это указано в конфигурации) или выключении терминала, но возобновляется сразу после перехода терминала в активный режим.

загрузки прошивки зависит от доступности GSM сети и ее пропускной Время способности, а также объема других данных необходимых для передачи-приема терминалом (например, взаимодействие с сервером мониторинга). Среднее время обновления прошивки - 1 час.

Файлы прошивки необходимые для обновления ПО терминала располагаются в папке Firmware на CD диске, поставляемом с устройством. Последние версии прошивки могут быть также скачаны с сайта компании «Форт-Телеком», посвященного данному продукту (раздел «Загрузки» - http://fort-monitor.ru/downloads.html)

Перед обновлением файлы с новой версией прошивки должны быть загружены на HTTP сервер и иметь прямой URL для доступа (сервер должен поддерживать протокол HTTP 1.1 с возможностью докачки файлов, длина URL не должна превышать 63 символа). Формат имени файлов прошивки терминалов FORT-111 для обновления по HTTP - fort111\_hX.XX.fw, где X.XX номер аппаратной версии терминала. Загрузите на HTTP сервер файлы всех доступные аппаратных версий (все файлы \*.fw новой версии), терминал при обновлении сам выберет файл с нужной ему аппаратной версией. Ни в коем случае не переименовывайте имена файлов при загрузке их на HTTP сервер, терминал сам формирует URL доступа к файлу исходя из переданного пути к каталогу, аппаратной версии и предустановленного имени.

Вы всегда можете дать команду терминалу на обновление до последней официальной версии ПО с сайта компании «Форт-Телеком» (Внимание! Соблюдайте регистр при вводе) - FIRMWARE=fort-monitor.ru/fw#пароль

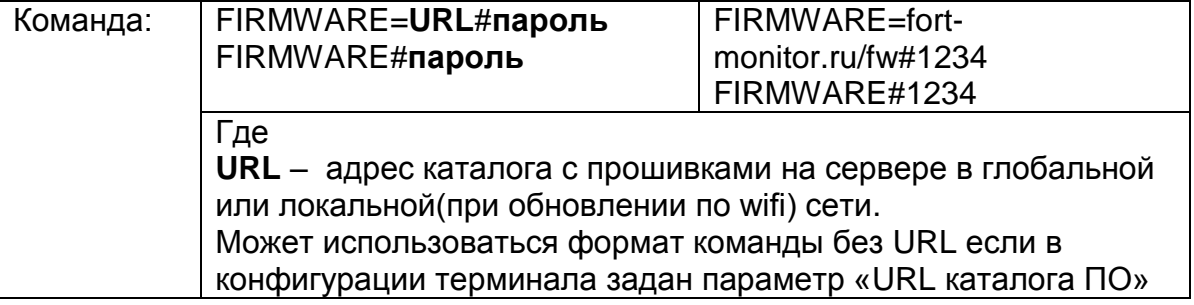

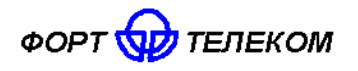

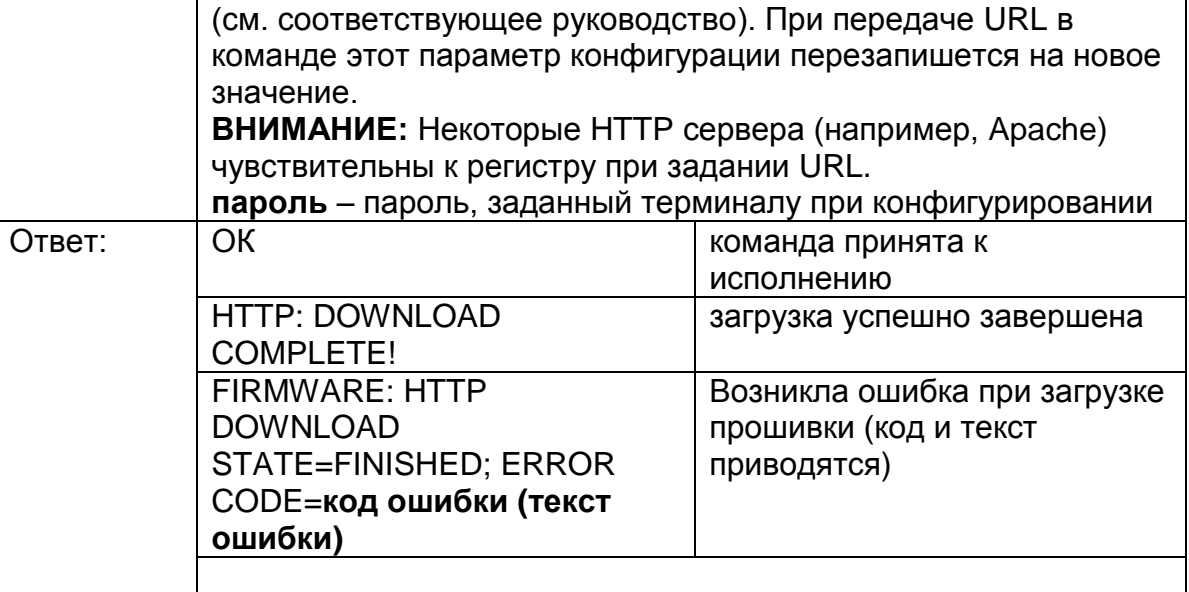

# **13. Запрос состояния обновления прошивки терминала с HTTP сервера**

**ВНИМАНИЕ:** команда применима к терминалам с прошивкой версии **1.49** и выше.

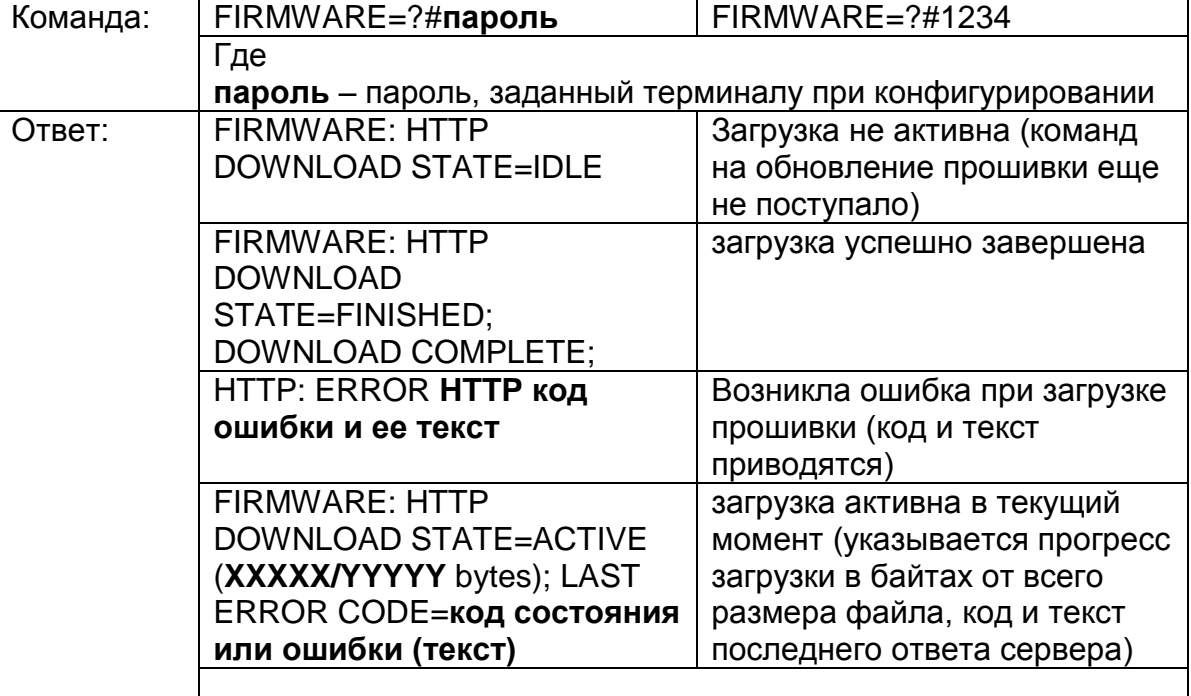

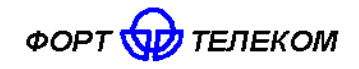

ИЛПГ.305177.046 РЭ

# **6 Транспортирование и хранение**

<span id="page-25-0"></span>Терминал FORT-111M в упакованном виде устойчив к транспортированию при температуре окружающего воздуха от минус 50 °С до плюс 55 °С и относительной влажности воздуха 100% при температуре плюс 25 °С автомобильным транспортом, закрытым брезентом, в закрытых железнодорожных вагонах, трюмах речного транспорта, в герметизированных отсеках самолетов и вертолетов, согласно правилам, действующим на этих видах транспорта.

Терминал FORT-111M в упакованном виде устойчив к хранению в течение 12 месяцев (с момента отгрузки терминала FORT-111M, включая срок транспортирования) в складских отапливаемых помещениях при температуре от плюс 5 °С до плюс 40 °С и среднегодовом значении относительной влажности 60% при температуре плюс 20 °С, верхнее значение влажности может достигать 80% при температуре плюс 25 °С.

# <span id="page-25-1"></span>**7 Техническое обслуживание**

Терминал FORT-111M не нуждается в периодическом техническом обслуживании.

# **8 Гарантии изготовителя**

<span id="page-25-2"></span>Изготовитель гарантирует соответствие качества терминала FORT-111M требованиям технических условий ИЛПГ.300409.005 ТУ

Гарантийный срок на терминал FORT-111M - 12 месяцев с момента продажи.

В течение гарантийного срока изготовитель производит безвозмездный ремонт или замену неисправного терминала FORT-111M.

Гарантии на терминал FORT-111M не распространяются в случаях:

- наличия механических повреждений корпуса терминала, или внутренних его компонентов (платы, держателя SIM-карты и пр.).

- наличия механических повреждений GSM или ГНСС антенн или обрыва их проводов;

- наличия на внутренних деталях следов воздействия влаги, любых агрессивных жидкостей;

- наличие электрических повреждений вызванных воздействием на цепи прибора электрических сигналов характеристики которых превышают допустимые для эксплуатации терминала пределы;

- наличие повреждений вызванных воздействием на детали устройства высоких температур (более допустимых условий эксплуатации);

- нарушения правил транспортирования, хранения, эксплуатации, установленных в настоящем руководстве по эксплуатации;

- нарушения правил по монтажу терминала на транспортное средства, установленных в руководстве по монтажу;

- использования терминала FORT-111M не по назначению;

Без предъявления гарантийного и отрывного талонов на терминал FORT-111M претензии к качеству работы терминала не принимаются, и гарантийный ремонт не производится

Адрес изготовителя

614107, г. Пермь, ул. Хрустальная 8а, ООО «Форт-Телеком»